## 资源排序

我们选择父节点,可以针对父节点下的子节点进行排序设置,比如对目录下的资源进行排序,对参数节点下的目录和参数进行排序,对数据集下面的 字段进行排序等等。

目前产品支持报表和目录混排。

## 操作入口:

选中父节点,右键选择 排序 按钮, 则弹出排序对话框。选中资源, 然后点击右侧按钮, 则可按照需要进行排序

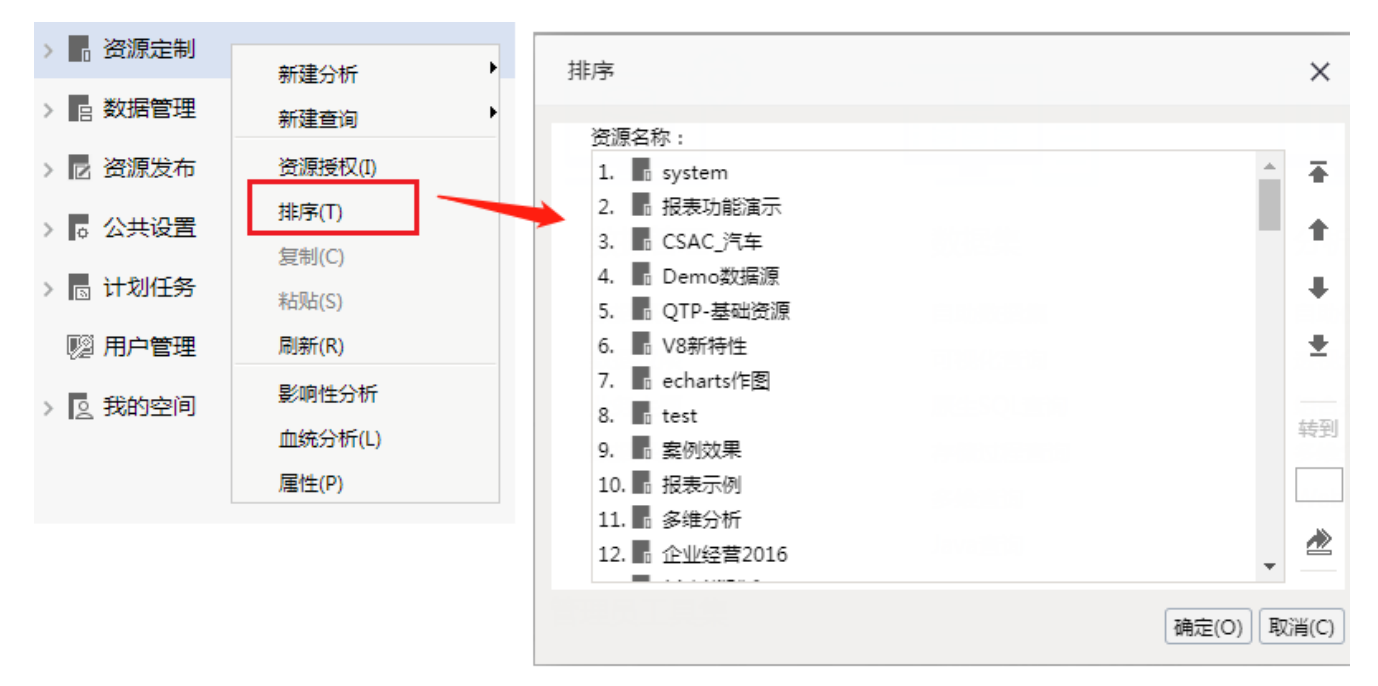

## 具体操作:

(1)在排序窗口中,每个资源前会有一个序号表示该资源的位置

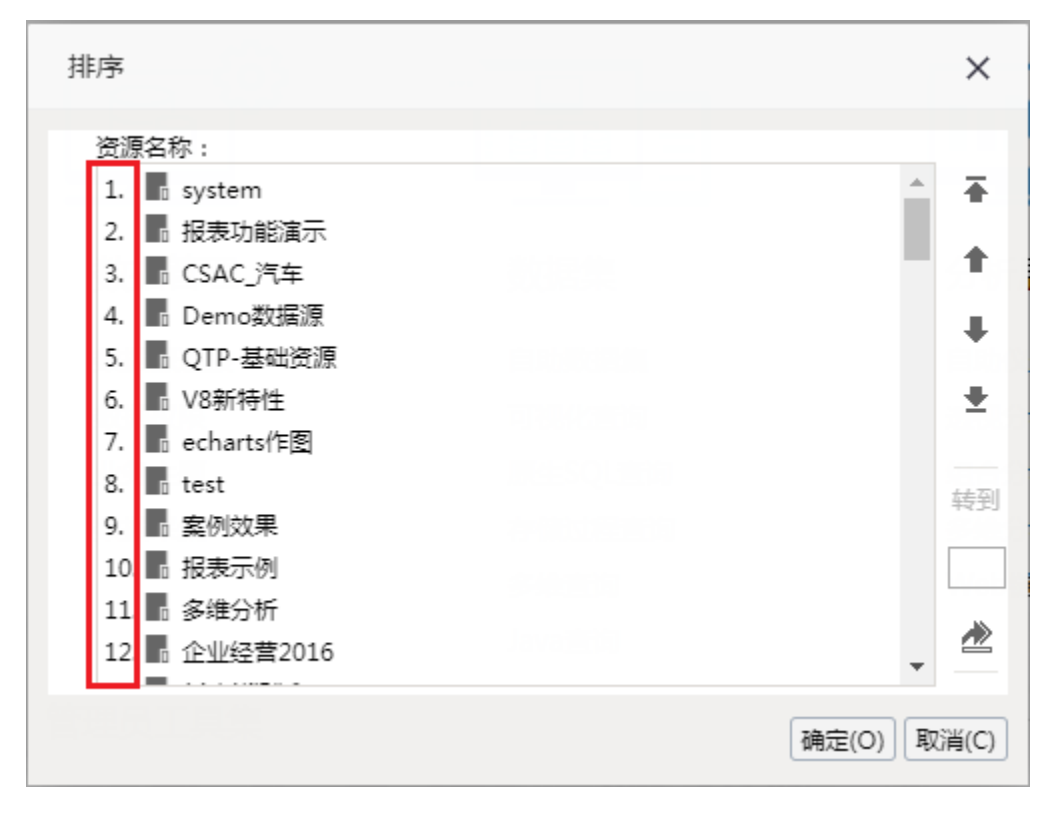

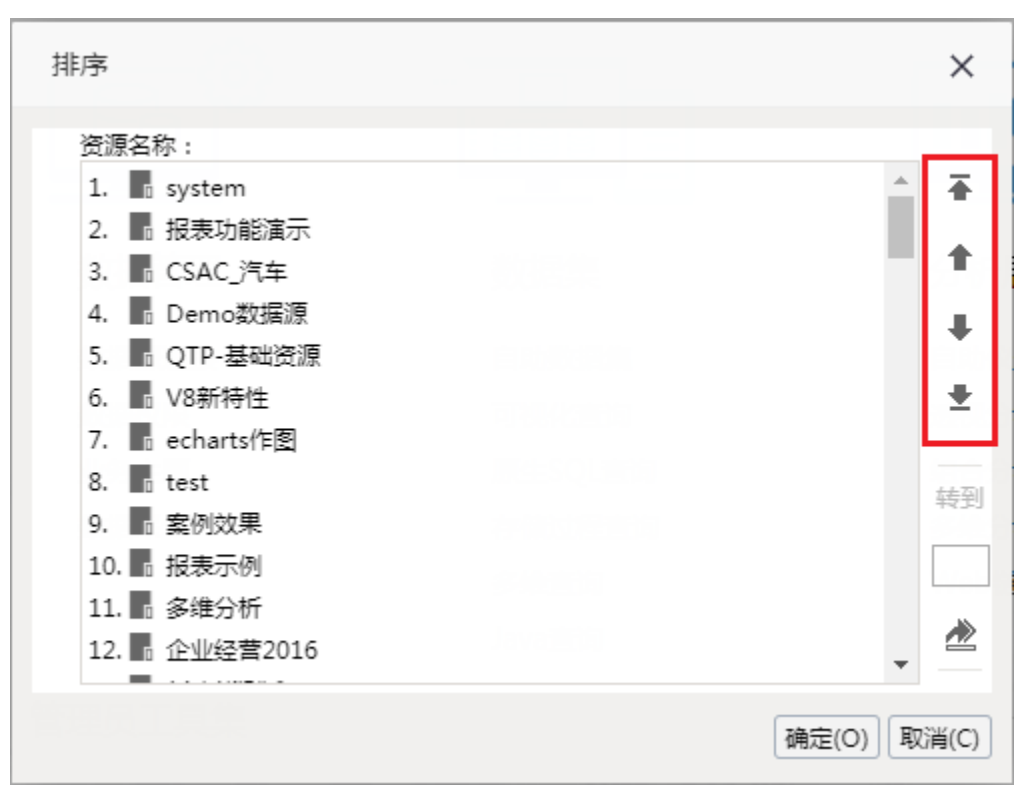

(2)右侧按钮有:上移至顶、上移、下移至底、下移。可选中资源之后,点击相应按钮移动资源

(3)也可以直接在右侧输入框中输入序号,点击下方的按钮,直接将资源移动到对应的位置

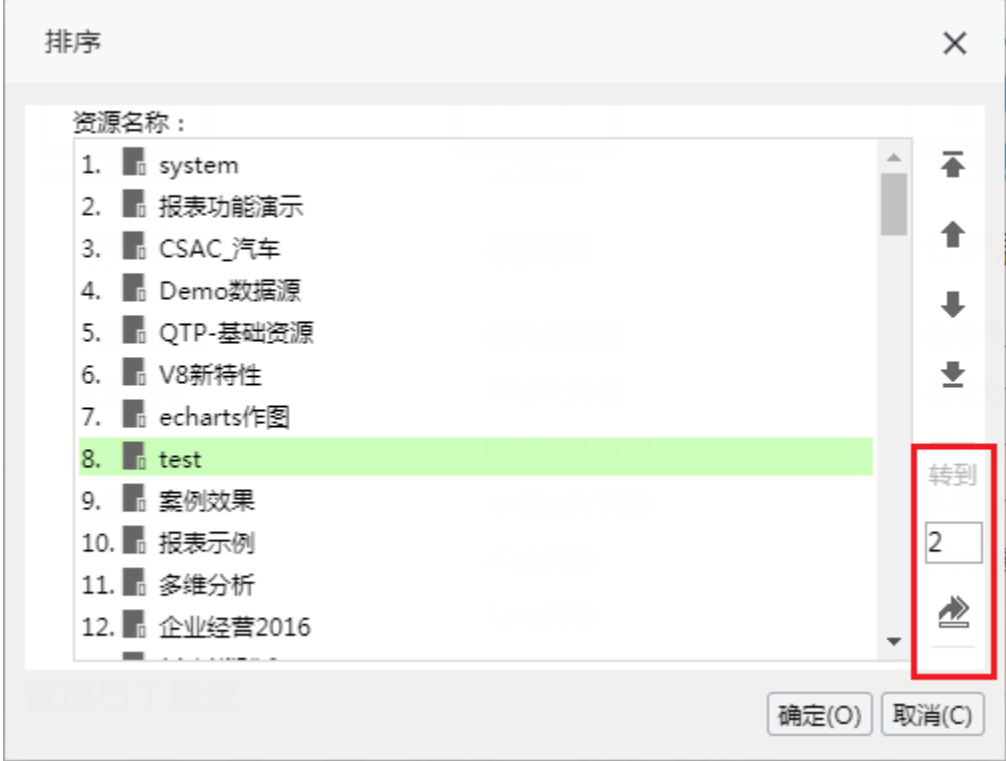

效果如下:

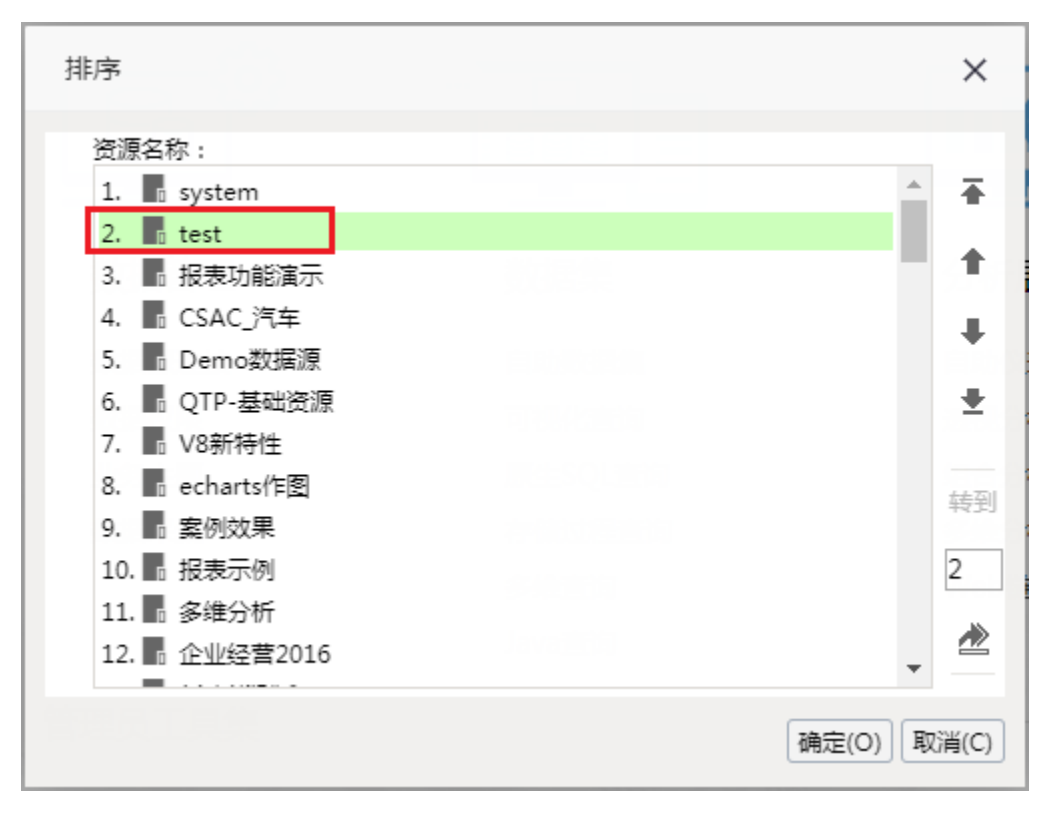

注: 该功能在SmartbiV6.2及以上版本支持